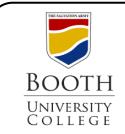

Library Research Guides

## **Searching ATLA Religion**

ATLA lets you search for articles and essays on aspects of Religion and Bible study, including by scripture passage. This guide will give you a quick overview of the search page, the results list and options for how to save, request, and cite these sources for your research.

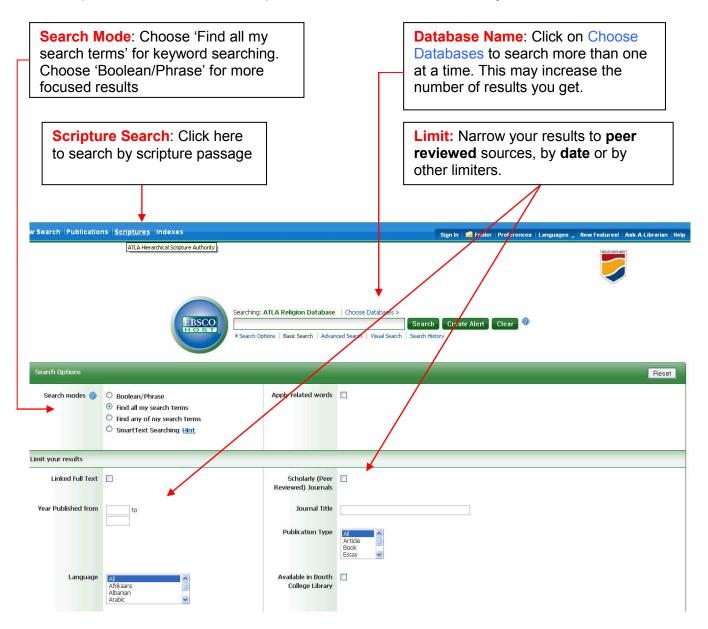

C:\Program Files\neevia.com\docConverterPro\temp\NVDC\BF30BEED-3C5F-4759-8EF6-0AFE564C0999\Searching ATLA.doc

## Search Results

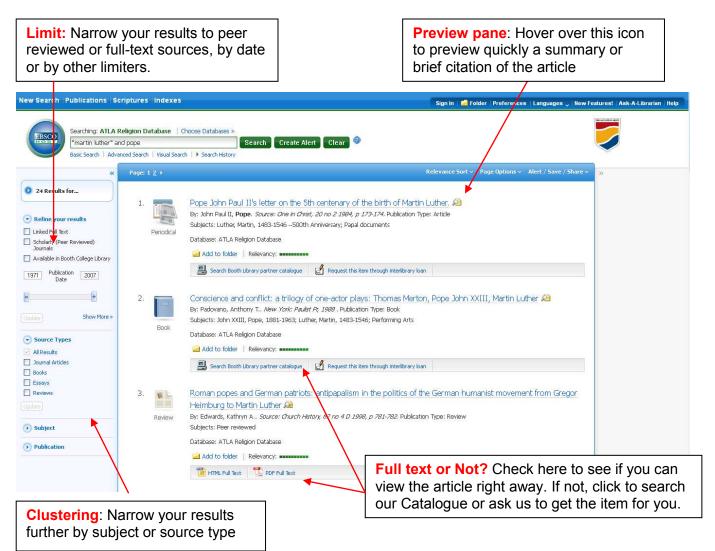

## **Article Information**

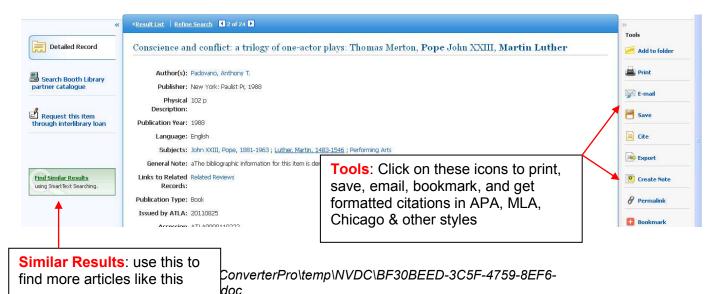

## **Scripture Search**

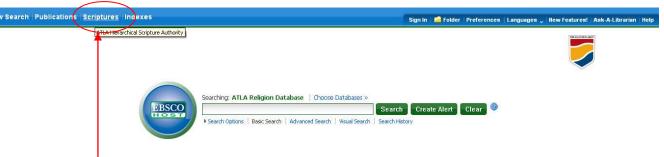

- 1. Click on the scripture link to begin
- 2. Browse through the books of the Bible until you find the one you want.
- 3. Click on the book title to find articles on the entire book.
- 4. Click on the [Expand] link beside the Book title to narrow the search to a particular chapter.
- 5. Click on the chapter title to search for articles on that section of scripture (recommended)

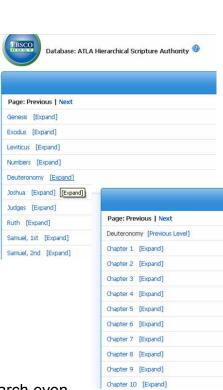

You can add Keywords to the resulting search to narrow your search even further.

**For example**: the screenshot below shows a search in Deuteronomy 10 and the keyword "women" added after it to find only articles about women in that chapter.

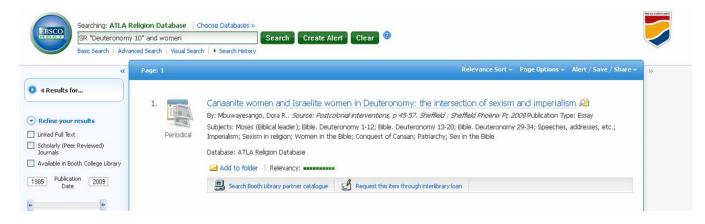